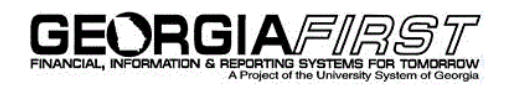

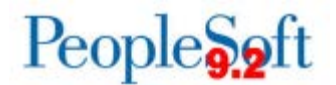

## **Announcement**

**TO:** Georgia*FIRST* PeopleSoft Financials Users

**POSTED:** November 21, 2016

**SUBJECT:** New Job Aids and Business Process Available on Georgia*FIRST* Financials **Website** 

Georgia*FIRST* PeopleSoft Financials has posted the following job aids and business process to the Georgia*FIRST* Financials website, none of which are associated with Release 5.20.

- 1) **eProcurement Requisition Settings Job Aid:** The Requisition Settings page allows users to define requisition information, including default values for requisition lines. This job aid shows users how to access the Requisition Settings page prior to or after creating a requisition [\(http://www.usg.edu/gafirst](http://www.usg.edu/gafirst-fin/documentation/job_aids/category/eprocurement)fin/documentation/job<sup>\_</sup>aids/category/eprocurement).
- 2) **Submitting an Expense Report & Modifying an Expense Report Job Aids:** These two job aids are for both core and self-service users who need to create and submit or alter an expense report. We encourage departments to make sure that causal users are aware of these job aids [\(http://www.usg.edu/gafirst](http://www.usg.edu/gafirst-fin/documentation/job_aids/category/travel_and_expenses)[fin/documentation/job\\_aids/category/travel\\_and\\_expenses\)](http://www.usg.edu/gafirst-fin/documentation/job_aids/category/travel_and_expenses).
- 3) **PO Mass Approvals (PO\_020\_161) Business Process:** This business process explains how users can approve more than one purchase order at a time. It is located in the Purchasing (PO) – Purchase Orders zip file [\(http://www.usg.edu/gafirst](http://www.usg.edu/gafirst-fin/documentation/category/purchasing)[fin/documentation/category/purchasing\)](http://www.usg.edu/gafirst-fin/documentation/category/purchasing).

MORE INFORMATION and SUPPORT

**BUSINESS IMPACT EMERGENCY ISSUES CONTACT ITS HELPDESK IMMEDIATELY**  706-583-2001, or 1-888-875-3697 (toll free within Georgia)

ALL OTHER NON-URGENT ISSUES contact ITS Helpdesk via Self-service support website [http://www.usg.edu/customer\\_services](http://www.usg.edu/customer_services) (*requires a User ID and password, email [helpdesk@usg.edu](mailto:helpdesk@usg.edu) to obtain credentials)*E-mail: [helpdesk@usg.edu](mailto:helpdesk@usg.edu)

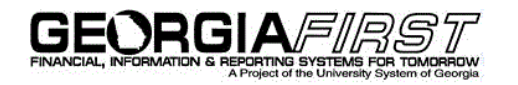

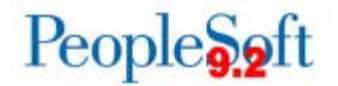

## ADDITIONAL RESOURCES

ITS Maintenance Schedule and Service Level Guidelines: [http://www.usg.edu/customer\\_services/service\\_level\\_guidelines/](http://www.usg.edu/customer_services/service_level_guidelines/)

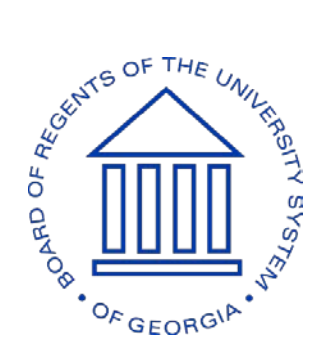